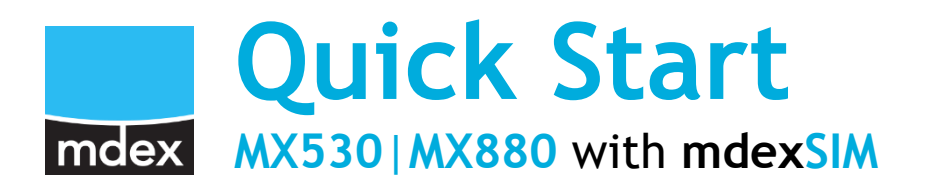

This Quick Start Guide describes how to easily start-up the MX530/MX880 for remote access to a connected terminal device when using the pre-installed **mdexSIM**.

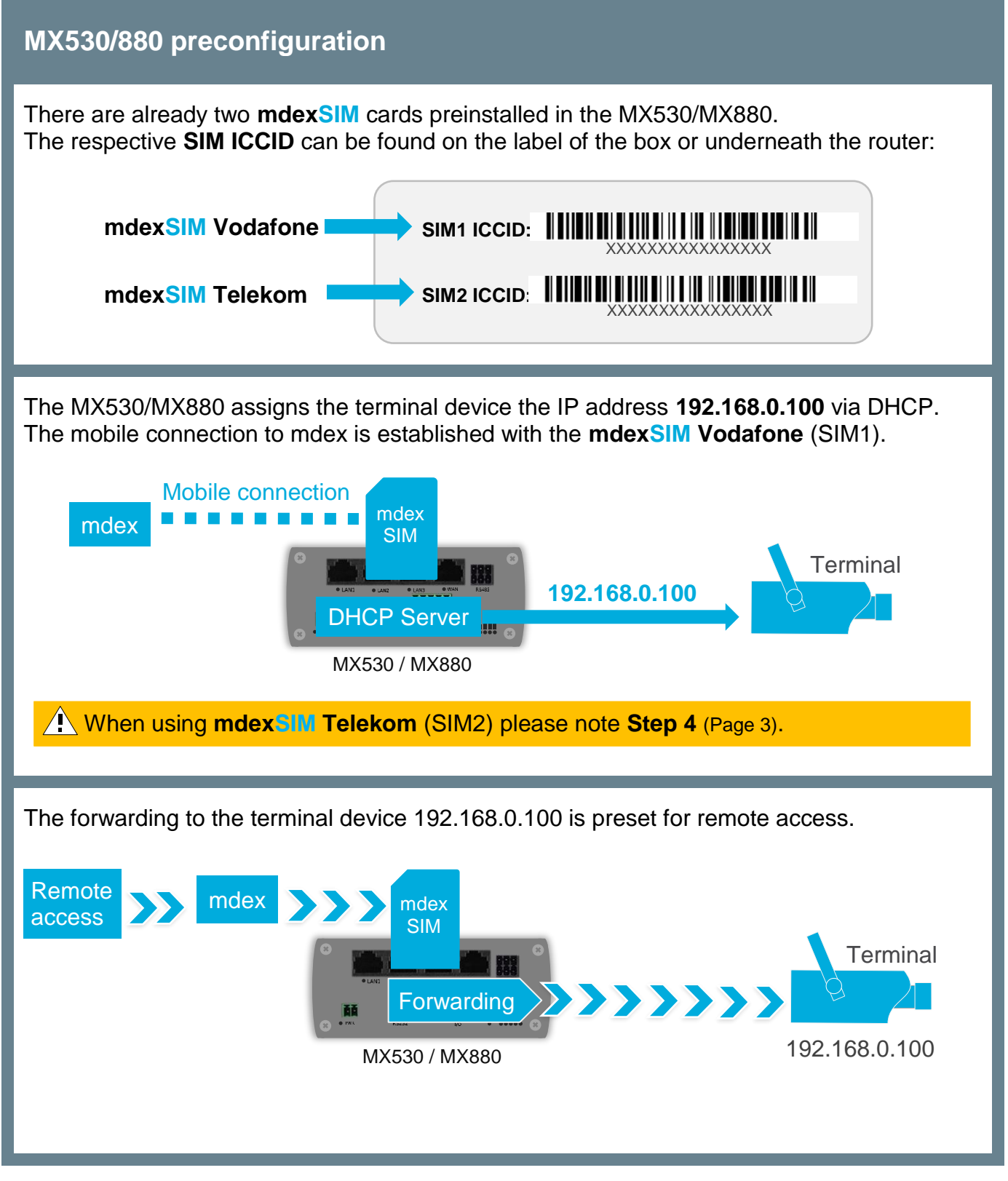

# **Step 1 Unlock mdexSIM**

The respective **mdexSIM** must be unlocked for use.

 $(i)$  There are already two mdex SIM cards preinstalled in the MX530/MX880.

- The tariff for the desired SIM card must have been ordered from mdex.
- The ICCIDs of the preinstalled SIM cards are located on the router label. **SIM1**: **mdexSIM Vodafone SIM2**: **mdexSIM Telekom**

#### **Unlock SIM card:**

1. Log into **mdex Management Portal** at **[https://manager.mdex.de](https://manager.mdex.de/)** and click on **SIM Cards** → **Locked SIM Cards.**

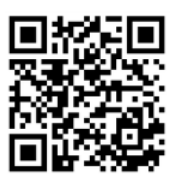

- (Your login access data have been sent to you via email.)
- 2. Check the SIM card(s) and click on the icon  $\|\cdot\|$  (Unlock SIM cards)

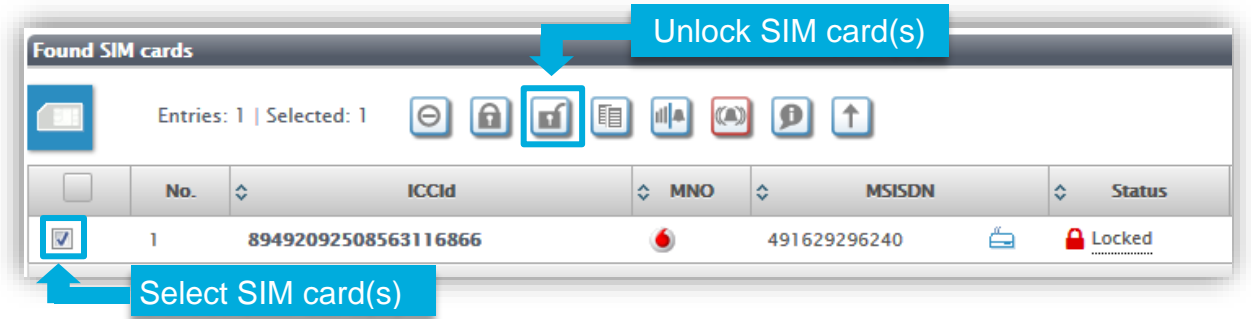

- 3. Follow the instructions on the portal to unlock the SIM card(s) and then click on **Back to the Search** button.
- 4. Full unlocking of the SIM card can take up to 20 minutes. After a few minutes, check the SIM card status by clicking on Lestart Search Button.

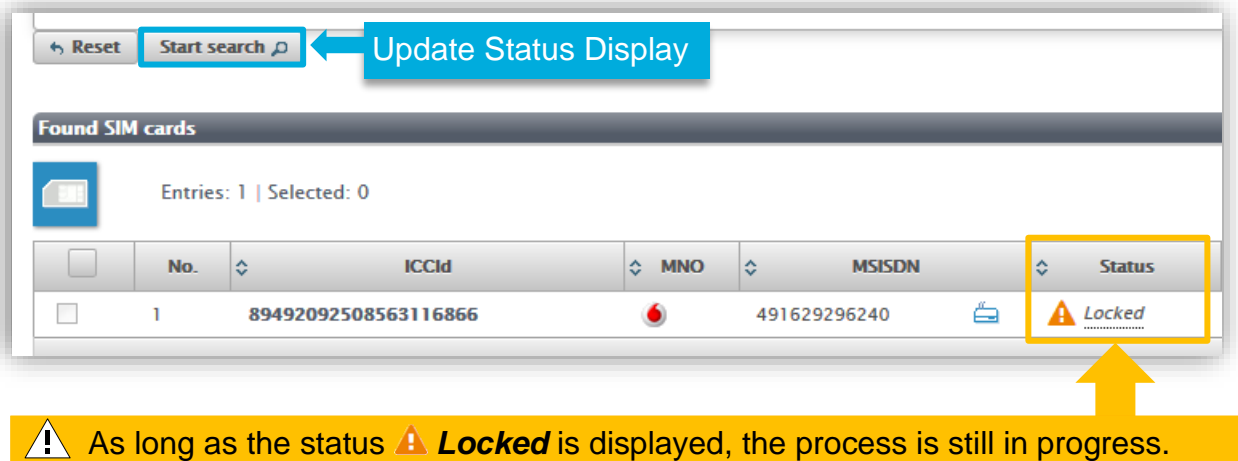

To update the status display, click on **Start Search** button again. As soon as the status **Enabled** is displayed, the SIM card is ready for use.

# **Step 2**

## **Connect mobile antenna(s)**

The magnetic base antenna (MOBILE) must be connected to the left **MOBILE** (MAIN) socket.

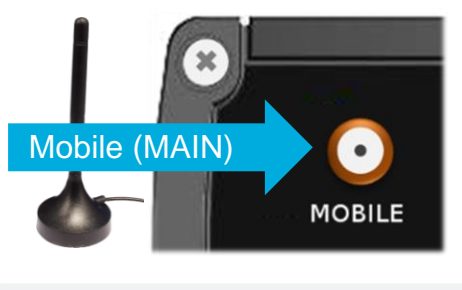

 $\mathbf{I}$ ) The other socket, 'MOBILE' (AUX), serves only to connect to another (optional) mobile antenna, e.g. in order to increase the download rate in mobile use.

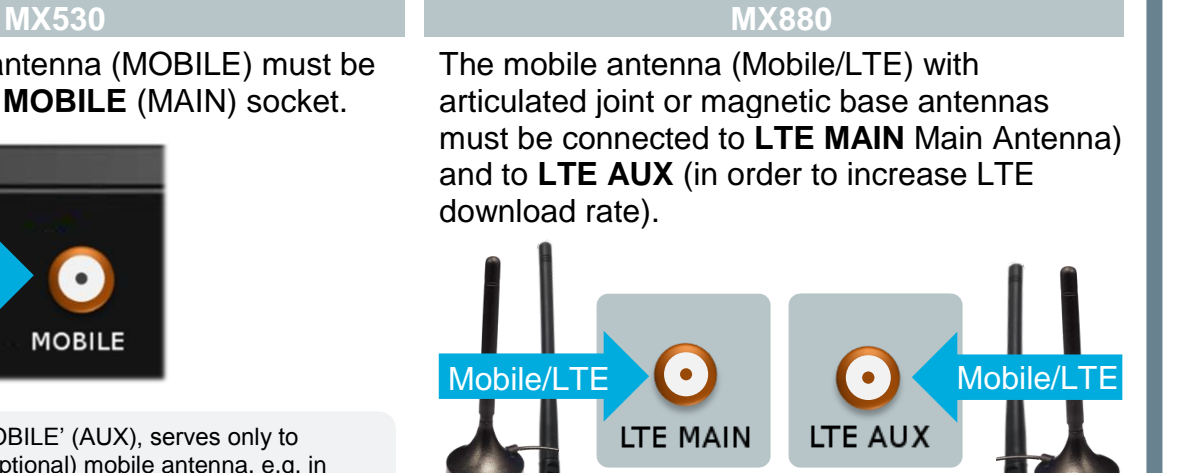

## **Step 3**

### **Connect the power supply**

Plug the router connector of the plug-in power supply into the PWR socket on the router.

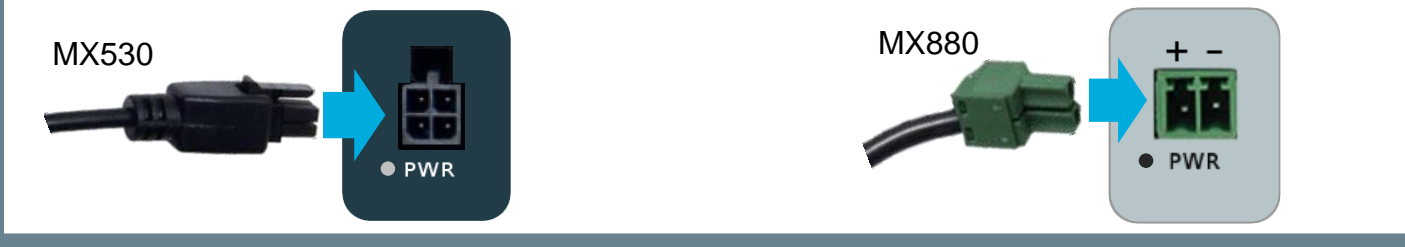

#### **Step 4 Establishing the mobile connection**

The MX530/MX880 establishes a mobile connection with **mdexSIM Vodafone** (SIM1).

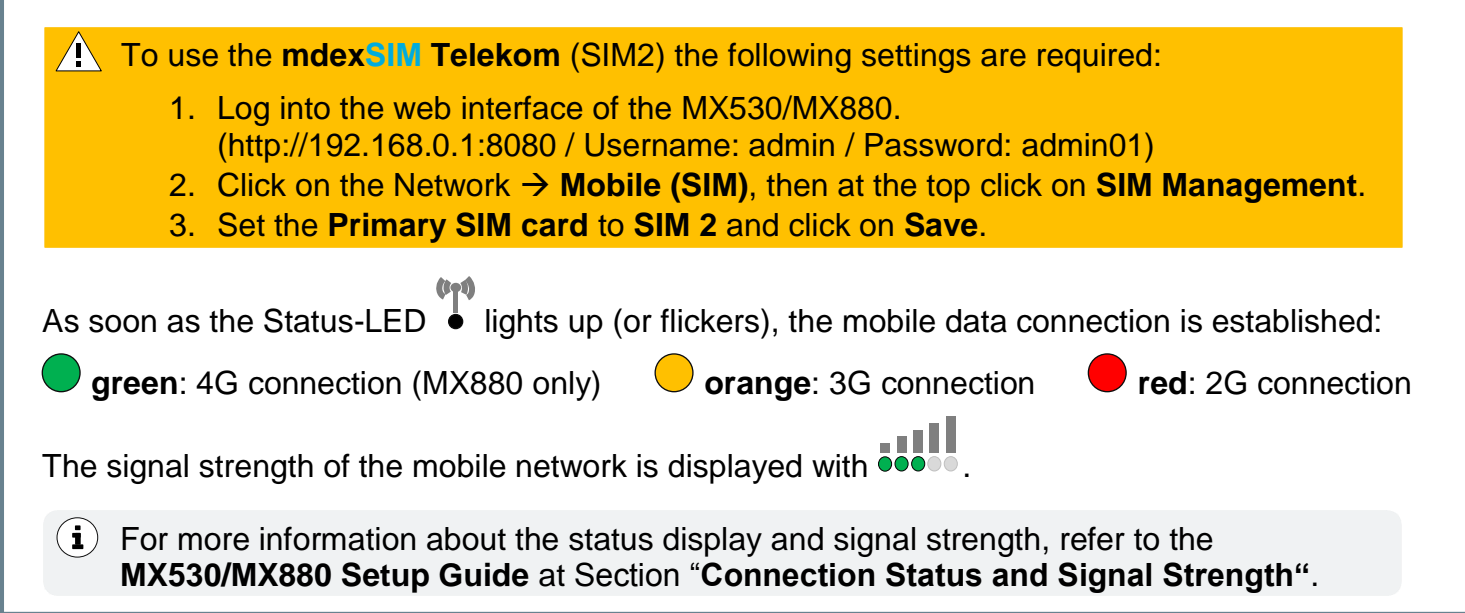

#### **Connect the terminal device Step 5**

Connect the terminal device to the **LAN1**, **LAN2** or **LAN3** socket of the MX530/MX880. The WAN port is not intended for the connection of terminal devices!

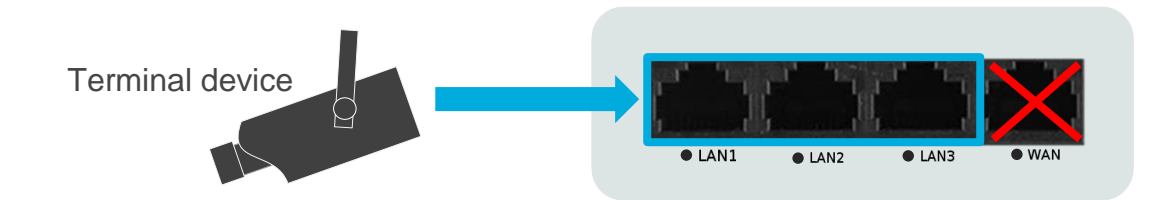

The terminal device can be set to '*Obtain an IP address automatically'*, in which case the MX530/MX880's DHCP server automatically assigns the IP address 192.168.0.100.

**The MX530/MX880's DHCP server is preconfigured to assign only one IP address (192.168.0.100).** 

This IP address remains reserved for another 5 minutes after the terminal device has been removed. Remove all terminal devices (e.g. your PC) from the MX530/MX880 Router and wait at least 5 minutes (or restart the MX530/MX880) before connecting the terminal device of your choice to the MX530/MX880.

Alternatively, the IP address 192.168.0.100 can also be set permanently in the terminal device.

All incoming data packets to the MX530/MX880 are forwarded by default to the connected terminal devices with the IP address **192.168.0.100**.

To connect multiple terminal devices, refer to **MX530/MX880 Setup Guide** in the Section "**Connecting terminal devices**".

## **The quick setup is complete.**

The router and the connected terminal devices are now accessible via the mobile network with the respective IP service.

**mdex fixed.IP+:** Remote access is via **web.direct** or **Control Centre Tunnel** (optional).

**mdex public.IP:** Remote access is via the fixed public IP address.

 $(i)$  For more information on setting up the MX530/MX880 or using the respective mdex IP service, please refer to the **MX530/MX880 Setup Guide** or the mdex Support page at **[https://wiki.mdex.de](https://wiki.mdex.de/)**.